## **How to do a backup directly from your DVR/NVR**

- **1. Plug in a flash drive to the USB port located on the back or front of the DVR/NVR.**
- **2. Go to the main menu on your monitor (located in the bottom left corner).**
- **3. Click search and backup.**

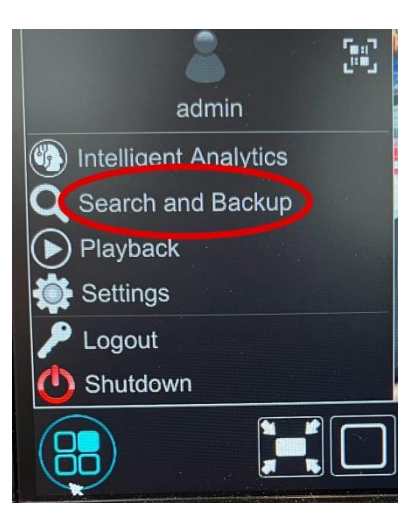

**4. Click by event.**

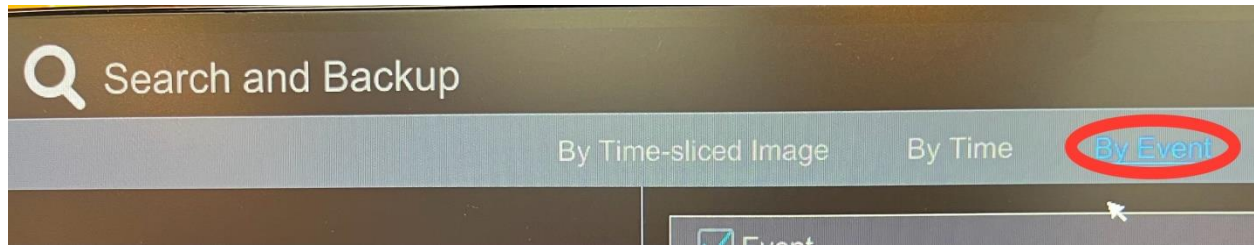

**5. Enter the start time and end time of the incident you would like to back up.**

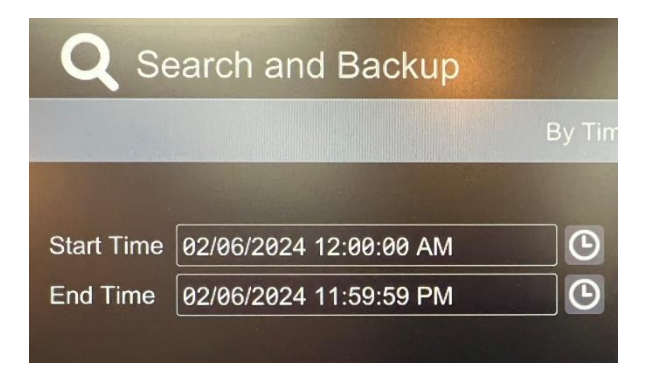

**6. Click on which cameras you would like to backup.**

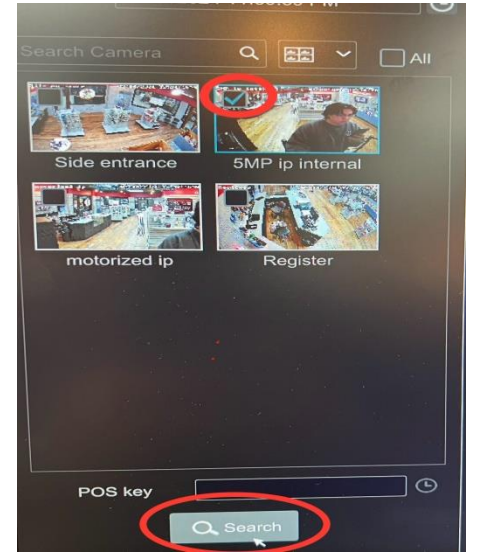

- **7. Click search.**
- **8. Choose which files you would like to back up and select Backup at the bottom.**

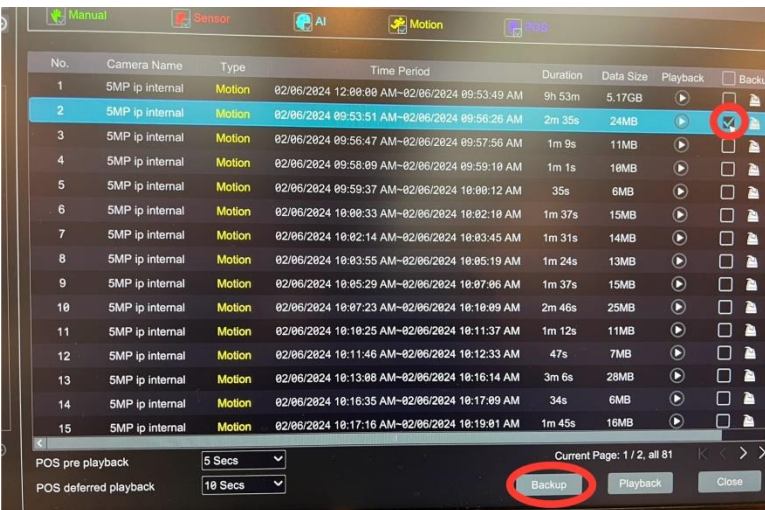

- **9. Choose the device name of the flash drive in the dropdown box for backup (make sure to save the video as an AVI file).**
- **10. Click backup.**

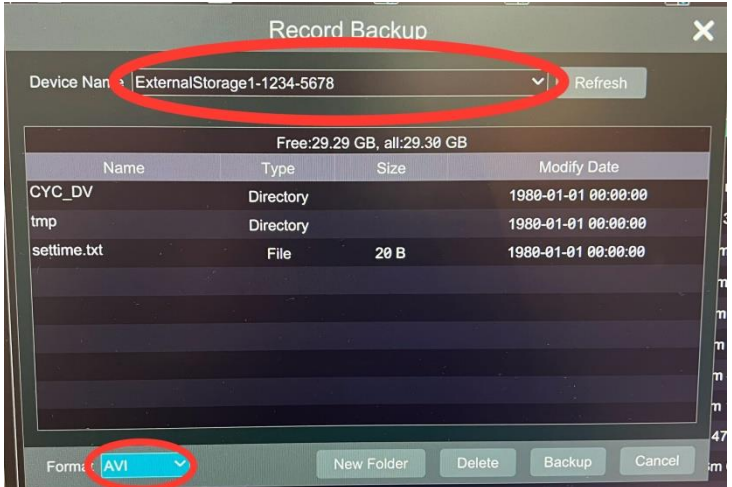